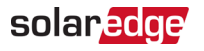

# Note d'application : connexion et paramétrage de la batterie SolarEdge Energy Bank

Dans ce document, vous découvrirez comment connecter la batterie SolarEdge Energy Bank (« la batterie ») à un onduleur SolarEdge et à la configurer avec SetApp après la mise en service.

# Connexion des câbles DC et de communication

Pour établir la communication entre la batterie et l'onduleur, SolarEdge conseille vivement d'utiliser SolarEdge Energy Net. Si, pour une raison ou pour une autre, vous ne pouvez pas utiliser SolarEdge Energy Net, vous pouvez établir une communication par le biais d'un port RS485, en suivant les indications de cette section.

Utilisez les types de câbles suivants :

- **DC**  6 mm2 (6–10 mm2), 600 V isolé.
- **Communication**  0,25 mm2 (0,25–1,5 mm2), 600 V isolé ou CAT6

AVERTISSEMENT !

Lisez attentivement la totalité des instructions de manipulation et de sécurité qui figurent dans les manuels d'installation fournis avec la batterie et l'onduleur.

AVERTISSEMENT !

Avant de connecter la batterie à l'onduleur, mettez la batterie hors tension.

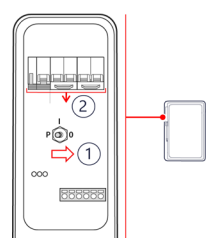

### SolarEdge Energy Bank

- 1. Faites basculer le commutateur ON/OFF/P de la batterie sur OFF.
- 2. Mettre le disjoncteur de la batterie hors tension.

### Onduleur monophasé avec technologie HD-Wave (Europe)

 $\rightarrow$  Pour établir la communication :

- 1. Branchez le câble de communication sur le connecteur RS485 de la batterie, comme indiqué sur l'illustration ci-dessous.
- 2. Ouvrez le presse-étoupe de communication situé en bas de l'onduleur.
- 3. Insérez l'autre extrémité du câble de communication dans une des ouvertures du presse-étoupe.
- 4. Retirez le connecteur RS485 de la carte de communication.

Connexion de la batterie SolarEdge Energy Bank à un

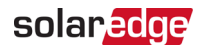

- 5. Branchez le câble de communication au port RS485-2, comme indiqué sur l'illustration ci-dessous.
- 6. Fermez le presse-étoupe de communication avec un couple de  $5.5 N<sup>*</sup>m$ .

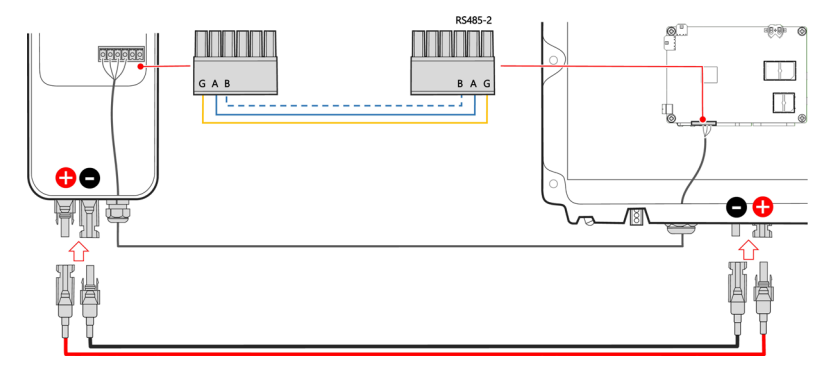

#### $\rightarrow$  Pour connecter les câbles DC :

- 1. Connectez les câbles DC à la batterie en suivant les indications du manuel d'installation fourni avec celle-ci.
- 2. Connectez les autres extrémités des câbles DC aux entrées DC situées en bas de l'onduleur.

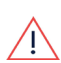

### AVERTISSEMENT !

Prenez soin de connecter les câbles en respectant la polarité. Le branchement des câbles en inversant les polarités pourrait endommager l'onduleur ou la batterie.

Si les deux paires d'entrées DC sont déjà occupées par des chaînes de panneaux photovoltaïques, utilisez des connecteurs de dérivation (non fournis, disponibles auprès de SolarEdge).

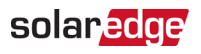

Note d'application : connexion et paramétrage de la batterie SolarEdge

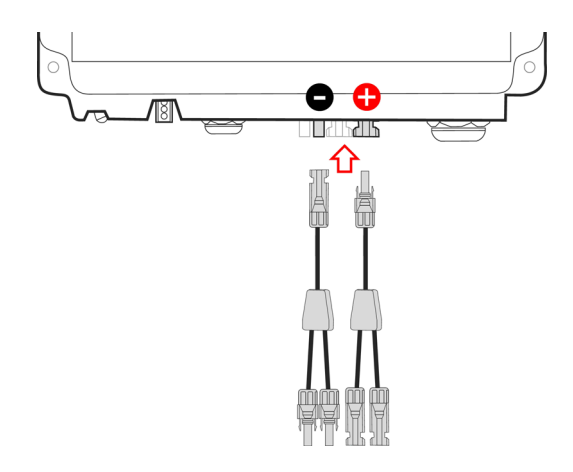

3. Poursuivez l'installation de la batterie en suivant les explications du manuel d'installation de la batterie.

## Auto-test de la batterie

Vous ne pouvez procéder à un auto-test de la batterie qu'une fois qu'elle a été installée et paramétrée (voir le manuel d'installation de la batterie).

Le rôle de l'auto-test de la batterie est de vérifier que la charge et la décharge s'effectuent correctement.

 $\rightarrow$  Pour effectuer un auto-test de la batterie :

- 1. Assurez-vous que l'interrupteur du disjoncteur de la batterie est en position MARCHE.
- 2. Placez l'interrupteur de l'onduleur MARCHE/ARRÊT/P sur MARCHE. Dans SetApp, sélectionnez **Mise en service > Maintenance > Diagnostics > Auto-test > Auto-test de la batterie > Ex**é**cuter l'auto-test**.
- 4. Attendez l'achèvement de tous les tests et consultez-en les résultats dans le tableau récapitulatif. En cas d'échec de l'un des tests, consultez le tableau ci-dessous pour connaître les solutions possibles :

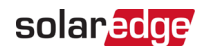

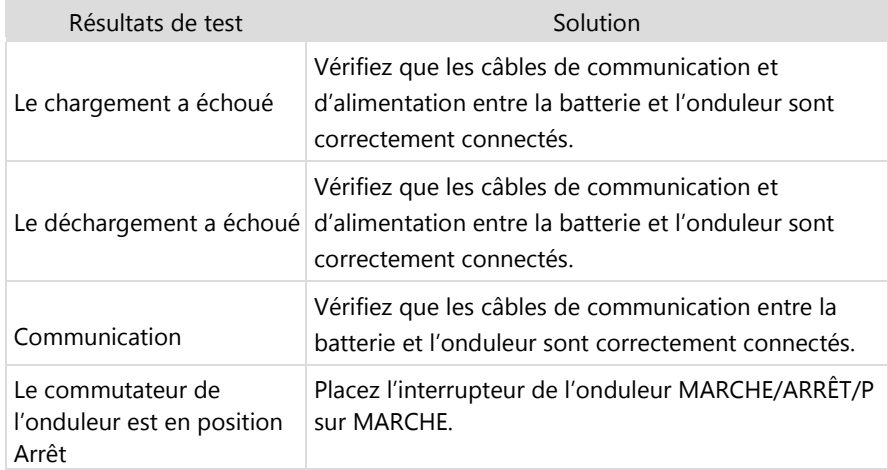

 $\rightarrow$  Pour afficher les derniers résultats des tests :

Sélectionnez **Mise en service > Maintenance > Diagnostics > Auto-test > Auto-test de la batterie**

**> Afficher les derniers r**é**sultats**.